Para a realização da inscrição no presente concurso, destacamos dois pontos a seguir:

1. Ao clicar no link **"Acesso ao Sistema"** abaixo, você acessará a seguinte tela:

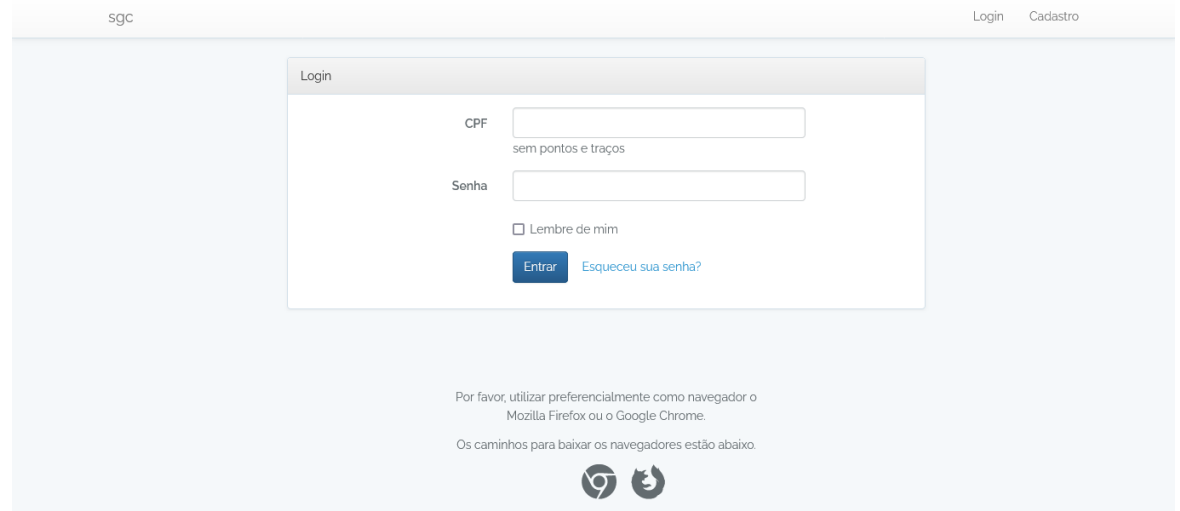

Caso você ainda não tenha realizado o seu cadastro e criado a senha para acesso ao sistema, clique em **"Cadastro"**, na parte superior e à direita da tela acima.

Ao preencher os seus dados para a realização do cadastro, atenção, em particular, para o preenchimento do campo **"Link do currículo Lattes"**.

O preenchimento correto desse campo é determinante para a avaliação da pertinência temática dos títulos e trabalhos declarados pelo(a) candidato(a), que deverá ter conteúdo pertinente à área de conhecimento exigida no concurso, **sendo indeferida a inscrição do(a) candidato(a) que não a possuir**, em conformidade com o artigo 18 da Resolução CONSUNI UFRJ nº 15/2020, disponível no item 1 do sítio eletrônico do presente concurso público.

Considerando que é comum algumas pessoas preencherem esse campo copiando o link da página de acesso à plataforma Lattes, **que não aponta para o currículo Lattes**, o que impossibilita a avaliação da pertinência temática e, logo, causando o indeferimento da inscrição, destacamos que o link a ser copiado ou digitado nesse campo é aquele que consta imediatamente abaixo do nome do pesquisador no próprio currículo lattes e tem o seguinte formato, destacado a seguir:

## http://lattes.cnpq.br/XXXXXXXXXXXXXXX

Onde XXXXXXXXXXXXXXXXX é a parte numérica do endereço de cada pesquisador.

2. Realizado o cadastro, você deverá clicar novamente no link **"Acesso ao Sistema"** e acessar a tela:

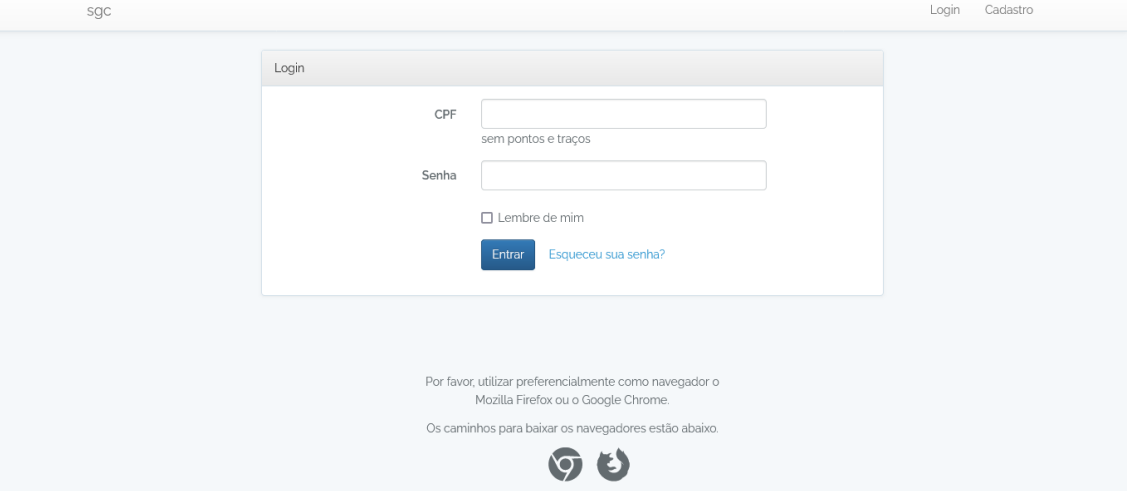

Após acessar o sistema e realizar a sua inscrição, você deverá emitir o boleto bancário para pagamento em qualquer banco. O boleto bancário é emitido da seguinte forma:

- 1. Clique em **"Concursos"**, no alto e à esquerda da tela;
- 2. Após, clique em **"Minhas Inscrições"**; e
- 3. Na linha referente à opção de vaga para a qual realizou inscrição e deseja efetuar o pagamento da taxa, clique em **"Opções"**, ao final da linha, e selecione **"Gerar boleto"**.

O prazo para a geração do boleto é até as 17h do dia 31/05/2024 e o pagamento deverá ser realizado até as 23h59min do mesmo dia 31/05/2024.